## (知 V5 MSR路由器作为SSH客户端登录配置方法

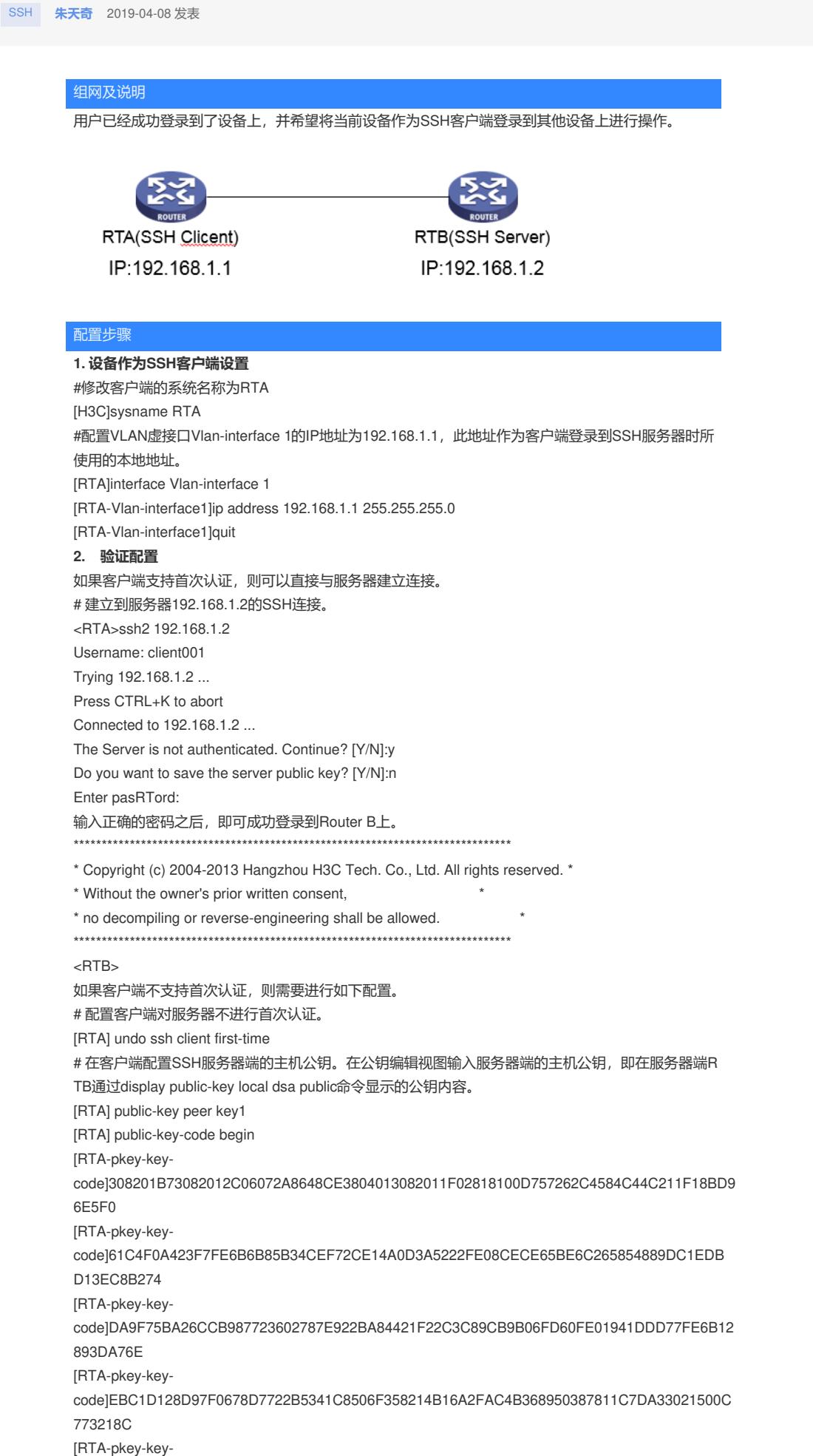

code1737EC8EE993B4F2DED30F48EDACE915F0281810082269009E14EC474BAF2932E69D3B1F1

8517AD95 [RTA-pkey-keycode]94184CCDFCEAE96EC4D5EF93133E84B47093C52B20CD35D02492B3959EC6499625BC4FA 5082E22C5 [RTA-pkey-keycode]B374E16DD00132CE71B020217091AC717B612391C76C1FB2E88317C1BD8171D41ECB83E2 10C03CC9 [RTA-pkey-keycode]B32E810561C21621C73D6DAAC028F4B1585DA7F42519718CC9B09EEF0381840002818000A F995917 [RTA-pkey-keycode]E1E570A3F6B1C2411948B3B4FFA256699B3BF871221CC9C5DF257523777D033BEE77FC378 145F2AD [RTA-pkey-keycode]D716D7DB9FCABB4ADBF6FB4FDB0CA25C761B308EF53009F7101F7C62621216D5A572C37 9A32AC290 [RTA-pkey-keycode]E55B394A217DA38B65B77F0185C8DB8095522D1EF044B465E8716261214A5A3B493E866991 113B2D [RTA -pkey-key-code]485348 [RTA -pkey-key-code] public-key-code end [RTA -pkey-public-key] peer-public-key end # 指定服务器192.168.1.2对应的主机公钥名称为key1。 [RTA] ssh client authentication server 192.168.1.2 assign publickey key1 [RTA] quit # 建立到服务器192.168.1.2的SSH连接。 < RTA > ssh2 192.168.1.2 Username: client001 Trying 192.168.1.2 ... Press CTRL+K to abort Connected to 192.168.1.2... Enter pasRTord: 输入正确的密码之后,即可成功登录到Router B上。

配置关键点